# **Lettre d'infos / Newsletter**

Pour la création d'une lettre d'infos de type newsletter, Sympa est un excellent outil pour gérer ce type d'usage.

Il faut au préalable s'assurer :

- de disposer d'adresses e-mail pour lesquelles vous avez obtenu le consentement à diffuser cette lettre d'infos
- de leur permettre de se désabonner facilement (voir ci-dessous)
- de rester modeste dans la diffusion (éviter la surcharge d'informations)
- rester modeste dans les résultats attendus : en général, le taux d'ouverture d'un mail d'une lettre d'infos varie entre 5% et 10%.

## **1. Création de la liste**

a) Dans votre interface de Sympa, choisissez "Création de liste" et choisissez l"option "**Paramétrage adapté à une newsletter**"

Ce format permet de joindre des pièces jointes à vos messages.

Attention, le type "Paramétrage adapté à une newsletter aux formats Text/plain et HTML", va supprimer les pièces jointes pour n'aurotiser que les messages avec du texte.

Ce paramétrage propose :

- liste publique et modérée : cette liste propose une page publique qui montre cette liste
- les adresses des abonnés sont protégées (contre le spam)

b) Définissez un nom de liste "Newsletter de l'asso"

c) Définisez un "objet" : ce sera l'intitulé de chaque titre de message comme [infos asso]

d) Public visé : ce que vous voulez, c'est sans incidence

e) Description : indiquez un descriptif complet de votre newsletter, Il sera envoyé à chaque abonné lors de son inscription (si vous activez cette option).

Si vous êtes "listmaster" (compte capable de créer des listes), votre liste sera aussitôt validée.

Si ce n'est pas le cas, votre listmaster de votre Zourit (en général le premier compte admin créé) recevra une notification qui lui permettra de valider la création de cette liste.

## **2. Paramétrage de votre liste**

Une fois votre liste créé, il faut maintenant définir qui va gérer cette liste, envoyer des messages, gérer les abonnés.

#### Se rendre dans : **Configuration de la liste** / **Définition de la liste**

Et compléter :

Propriétaire (Gestionnaire) : adresse email (email) : à rajouter.

Vous devez valider à chaque ajouter d'une adresse, pour voir apparaitre une nouvelle ligne vierge

Les propriétaires (gestionnaires) pourront envoyer des e-mails, modérer des messages sur la liste, gére les abonnés, consulter les archives…. Attention, s'ils ne sont pas abonnés, ils ne recevront pas les messages envoyés sur la liste.

Les propriétaires gestionnaires "privilégiés" peuvent ajouter d'autres comptes propriétaires.

Modérateurs : adresse e-mail : à rajouter.

Les modérateurs recevront des alertes en cas de messages non autorisés, si votre liste est modérée.

Cette fonctionnalité est en général peu utilisée.

Vous pouvez spécifier si les propriétaires / modérateurs soivent apparaitre de manière publique ou non.

### **3. Expédition et adresse de retour**

Depuis le menu "**Configurer la liste**" / "diffussion / Réception", vous pouvez choisir quelle adresse sera utilisée comme adresse "visible de réception" et quelle adresse sera utilisée comme adresse de réponse.

Vous pouvez tout à fait simuler ces 2 adresses :

Adresse d'envoi : contact@mondomaine.fr par exemple

Adresse de réponse : ne-pas-repondre@mondomaine.fr

### **4.3 Droits des abonné·es**

Il faut laisser le droit aux abonné·es de se désabonner facilement : [Voir cette configuration](https://doc.zourit.net/doku.php?id=outils:mailinglist:bonnes_pratiques) à ajouter aux messages type.

### **Archivages**

Se rendre dans "Configuration de la liste" / "Archivages". Puis vérifier selon vos besoins, si vos archives doivent être activées ou non et si elles doivent être visibles ou non.

C'est à vous de décider.

From: <https://doc.zourit.net/>- **Doc, doc Zourit ?**

Permanent link: **[https://doc.zourit.net/doku.php?id=outils:mailinglist:ex\\_lettre\\_infos](https://doc.zourit.net/doku.php?id=outils:mailinglist:ex_lettre_infos)**

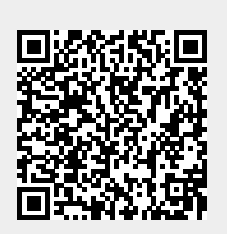

Last update: **2024/05/11 12:38**